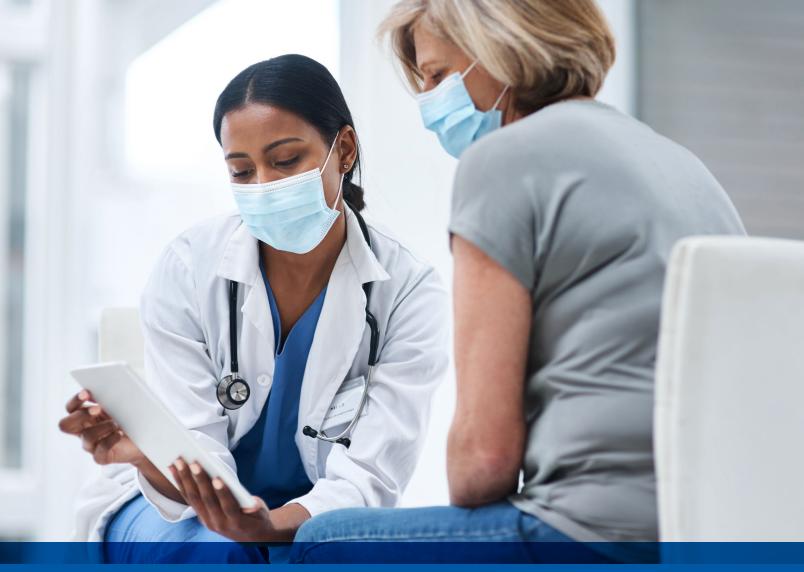

# Provider Guide: Care Gaps Response Form

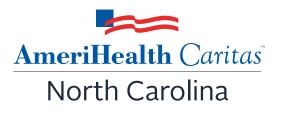

www.amerihealthcaritasnc.com

# **Table of Contents**

| Care Gaps Response Form1                                                        |
|---------------------------------------------------------------------------------|
| Before You Begin1                                                               |
| Log In to NaviNet1                                                              |
| Submit Care Gap Response Information<br>via Patient Clinical Documents Workflow |
| Access Care Gap Information via<br>Eligibility and Benefits Inquiry13           |
| Access Care Gap Information<br>via Care Gap Query Reports15                     |
| Access Care Gap Information<br>via the Member Clinical Summary Report           |

Please note that this guide contains fictitious member and provider data for illustrative purposes.

# **Care Gaps Response Form**

The Care Gaps Response Form functionality allows providers using the NaviNet portal to enter Care Gap resolution data online. This data will be captured and stored along with any supporting documentation. Providers will be able to retrieve and report on specific Care Gap changes. Verified Care Gap resolution updates will be applied in real-time within NaviNet to prevent Care Gaps from continuing to appear as alerts.

# **Before You Begin**

- 1. NaviNet Permissions Contact your NaviNet Security Officer to confirm proper access and to enable Document Exchange.
- 2. Filter by Providers for Optimum Access

You can view and access documents submitted by all providers associated with your office, or you can specify a list of providers whose documents you prefer to see. You can save this list of providers to be used by default anytime you access the Patient or Practice Document dashboards. To learn more about your access options, please log into NaviNet and visit https://support.nanthealth.com/health-plans/navinet-open/user-guide/provider-filter.

# Log In to NaviNet

- 1. Open your Internet browser.
- 2. Go to https://navinet.navimedix.com.
- 3. Log-in to NaviNet by entering your **Username** and **Password** and then clicking **Sign In**.

|                                         | o NantHealth          | laviNet°         |  |
|-----------------------------------------|-----------------------|------------------|--|
| , i i i i i i i i i i i i i i i i i i i | Username              |                  |  |
| (                                       | Password              | ٥                |  |
|                                         | SIGN IN               |                  |  |
|                                         | Forgot username?      | Forgot password? |  |
|                                         | Register for a new ac | count            |  |

# Submit Care Gap Response Information via Patient Clinical Documents Workflow

Once you are successfully logged into NaviNet, you can see your alerts for unresolved Care Gaps by clicking on the **Activity** tab.

| NantHealth <sup>®</sup> Nav                                                                                                    | VINeť workflows 👻 health plans 👻                                                                                                    | 2 ¢ (3 @                                                                             |
|----------------------------------------------------------------------------------------------------|----------------------------------------------------------------------------------------------------|--------------------------------------------------------------------------------------|
|                                                                                                    |                                                                                                    |                                                                                      |
| Workflows for this Plan<br>Eligibility and Benefits Inquiry<br>Claim Status Inquiry<br>Claim Submission<br>Report Inquiry<br>Provider Directory<br>Referral Submission<br>Referral Inquiry<br>Pre-Authorization Management | Planned maintenance to the Care Gaps and Intensive Case Managament platforms may occur on Thursday evenings between 6 p.m. and the ET. You may be unable to access these applications during that time. If you experience difficulty, please log out and try again after 10 p.m. ET. Thank you for your patience.                                                                                                    | Resources<br>Billing<br>HEDIS MY 2020/2021<br>Documentation and Coding<br>Guidelines |
| Forms & Dashboards<br>Provider Data Information Form                                                                                                    | Practice/Patient Documents Update:                                                                                                    |                                                                                      |
| FAQs                                                                                                    | You are no longer required to attest to billing entities and/or clinicians in order to access Care Gap, ICM and ADT Alert documents. The attestation step has been removed.         In addition, you can now use an enhanced provider filter that allows you to specify a list of providers associated with your office whose documents you prefer to see and save the list to be used by default any time you access the Patient (Care Gaps, ICM, ADT Alerts) or Practice (ICM) Document dashboards.         Click on the Providers Filter video below, or click here to access a step-by-step guide, on using the provider filter!         Below please find Training Videos that have been created to assist users with some of the new functionality that we have built, specifically for :         Claims Adjustment Inquiries; Intensive Case Management; Care Gap Response Forms; ADT alerts         Providers Filter       Claims Investigation         ICM       Care Gaps                                                                                                    | Forms<br>Provider Forms<br>Contact Us                                                |
| More 🗸                                                                                                    | Charmer Finder     Charmer Investigation     CAR     Carle Gaps     AD1 Arens       Image: Construction of the construction of the construction of the |                                                                                      |

Note that under **Settings**, you can select the frequency you prefer for receiving pop-up notifications.

|            |                                                                                 |                  | Ц      | ¢ | Ć |
|------------|---------------------------------------------------------------------------------|------------------|--------|---|---|
| Summary    |                                                                                 | ©_Settings       |        | 3 | × |
| Patient up | <b>bout</b><br>Documents<br>dates when running an I<br>updates for Claim Invest |                  |        |   |   |
| How would  | <b>you like to receive y</b><br>cy of Pop-ups<br>5 minutes                      | -                | a<br>A |   |   |
|            | cy of Emails (Claim Inver<br>send email notifications                           | itigations only) |        |   |   |
|            |                                                                                 |                  |        |   |   |
|            |                                                                                 |                  |        |   |   |

In the Summary tab of the Activity window, click on **Response Requested** or **Unread**. This opens the **Care Consideration Detail** screen. This screen contains detailed information on a patient's Care Gaps. The **Care Consideration Detail** screen automatically defaults to the first member on the list.

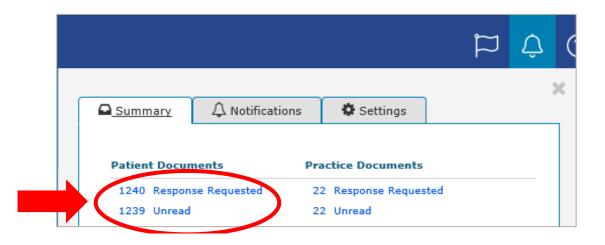

Review the **Care Consideration Detail** screen and click on **Resolve Care Gaps** to work on the actionable items under **Response Required**.

| E S Care Gap Response                               | e Form                                                                                                    |                              |                                                                                                    |                  |                         |                         |                      | \$<br>\$                                  |
|-----------------------------------------------------|----------------------------------------------------------------------------------------------------|------------------------------|----------------------------------------------------------------------------------------------------|------------------|-------------------------|-------------------------|----------------------|-------------------------------------------|
| URRENT DOCUMENT                                     | ~ ×                                                                                                    | Member Name                  |                                                                                                    |                  |                         | CARE PROVID             | ER LAST SEEN         |                                           |
| ocument Provider<br>Jealth Plan                     | <b>^</b>                                                                                                    | female born on               |                                                                                                    |                  | Provider I<br>NPI:      | Name                    |                      |                                           |
| ocument Title<br>are Gap Response Form              | and a second second second second second second second second second second second second second second second | Member ID                    | **Claims processed t                                                                                                    | brough End o     | of Month Augu           | c+ 2017**               |                      |                                           |
| ocument Category                                    | h plan. t<br>y be elic                                                                                         | Care Consideratio            | service and the service of the service of the servi | inough Enu c     | JI WOITTI Augu          |                         | contact (XXX) >      | XX-XXXX for assistance.                   |
| atient Consideration                                |                                                                                                    |                              |                                                                                                    |                  |                         |                         |                      |                                           |
| ate Received Date of Expiry<br>9/25/2017 11/04/2017 |                                                                                                    | Response Required            | d                                                                                                    |                  |                         |                         |                      |                                           |
| eceived on Behalf of<br>ax ID: NPI:                 | wing 3 o                                                                                                    | Condition                    | Service                                                                                                    | Status           | Date of Last<br>Service | Last Known<br>Result    | Response             | Frequency                                 |
| DCUMENTS                                            | 2 Refresh                                                                                                    | Diabetes                     | Diabetes HbA1c Test                                                                                                    | Overdu           | e 12/01/2014            | 7                       | Rejected             | At least once every 6<br>months           |
| % Care Gap Response Form                            | 1                                                                                                    | Diabetes                     | Diabetes Microalbumi<br>Test                                                                                                    | n Overdu         | e 04/22/2015            | 0                       |                      | At least once per year                    |
| Patient Consideration                               | 09/25/2017 ERIC/<br>Date of E                                                                                  | Preventive Health<br>Screens | Breast Cancer Screen                                                                                                    | Overdu           | e 05/04/2015            |                         |                      | Once every 27 months                      |
|                                                     | PCP:                                                                                                    | Other Service Gap            | 5                                                                                                    |                  |                         |                         |                      | Resolve Care Gaps                         |
|                                                     | TATI/                                                                                                    | Condition                    | Service                                                                                                    |                  | Status                  | Date of Last<br>Service | Last Known<br>Result | Frequency                                 |
|                                                     | Date of F                                                                                                    | Preventive Health<br>Screens | Colorectal Cancer Screen                                                                                                    |                  | Missing                 |                         |                      | Once every 1 to 5 years<br>test dependent |
|                                                     | PCP:                                                                                                    | Preventive Health<br>Vaccine | Pneumococcal Vaccination 2<br>Valent Pneumococcal                                                                                                    | Part Series -    | 23 Missing              |                         |                      | Once per Lifetime                         |
|                                                     | ELAIN                                                                                                    | Preventive Health<br>Vaccine | Pneumococcal Vaccination 2<br>Prevnar 13                                                                                                    | Part Series -    | Missing                 |                         |                      | Once per Lifetime                         |
|                                                     | Date of E<br>PCP:                                                                                              | At Risk/Risk Servi           | ces                                                                                                    |                  |                         |                         |                      |                                           |
|                                                     |                                                                                                    |                              | Service                                                                                                    |                  | Date of Last Se         | rvice l                 | ast Known Res        |                                           |
|                                                     |                                                                                                    | Hypertension                 | Blood Pressure 140/90                                                                                                    | Risk             |                         |                         |                      | Ongoing                                   |
|                                                     |                                                                                                    | Up-to-date                   |                                                                                                    |                  |                         |                         |                      |                                           |
|                                                     |                                                                                                    | Condition                    | Service                                                                                                    |                  | Date of Last<br>Service | Last Knov<br>Result     | wn Frequ             | ency                                      |
|                                                     |                                                                                                    | Diabetes                     | Diabetes Eye Exam                                                                                                    | Up-to-<br>date   | 05/10/2017              | 0                       | At leas              | st once per year                          |
|                                                     |                                                                                                    | Diabetes                     | Lipid Test CDC - for<br>Diabetes                                                                                                    | Up-to-<br>date   | 11/16/2016              | 36                      | At leas              | st once per year                          |
|                                                     |                                                                                                    | Hypertension                 | Blood Pressure<br>Medication                                                                                                    | Up-to- (<br>date | 05/22/2017              |                         | Ongoi                | ng                                        |
|                                                     |                                                                                                    |                              |                                                                                                    |                  |                         |                         |                      |                                           |
|                                                     |                                                                                                    | Preventive Health<br>Screens |                                                                                                    | Up-to- (<br>date | 05/10/2017              |                         | At leas              | st once per year                          |

## **Navigating the Screen**

|                                           | full-screen view              |                                |                                                                         |                                                          |                         |                         |                      |                                        |
|-------------------------------------------|-------------------------------|--------------------------------|-------------------------------------------------------------------------|----------------------------------------------------------|-------------------------|-------------------------|----------------------|----------------------------------------|
| ENT DOCUMENT                              | 2° ×                          |                                |                                                                         |                                                          | PRIMARY                 | CARE PROVIDE            | R LAST SEEN          |                                        |
| nent Provider                             |                               | Member Name                    |                                                                         |                                                          | Provider N              | lame                    |                      | Mark View Clo                          |
| n Plan                                    |                               | female born on                 |                                                                         |                                                          | NPI:                    |                         |                      | Unread History Vie                     |
| ient Title<br>ap Response Form            | Expand<br>h plan. t           | Member ID                      | **Claims processed th                                                   | rough End o                                              | f Month Augus           | t 2017**                |                      |                                        |
| nent Category<br>t Consideration          | y be elig                     | Care Consideration             | Detail                                                                  |                                                          |                         | Please co               | ontact (XXX) XX      | X-XXXX for assistance.                 |
| eceived Date of Expiry<br>2017 11/04/2017 |                               | Response Required              |                                                                         |                                                          |                         |                         |                      |                                        |
| ed on Behalf of<br>: NPI:                 | wing 3 o                      | Condition                      | Service                                                                 | Status                                                   | Date of Last<br>Service | Last Known<br>Result    | Response             | Frequency                              |
| 1ENTS Document List                       | 2 Refresh                     | Diabetes                       | Diabetes HbA1c Test                                                     | Overdue                                                  | 12/01/2014              | 7 R                     | ejected              | At least once every 6<br>months        |
| Care Gap Response Form                    |                               | Diabetes                       | Diabetes Microalbumin<br>Test                                           | Overdue                                                  | 04/22/2015              | 0                       |                      | At least once per year                 |
| Patient Consideration                     | 09/25/2017 ERIC/<br>Date of E | Preventive Health<br>Screens   | Breast Cancer Screen                                                    | Overdue                                                  | 05/04/2015              |                         |                      | Once every 27 months                   |
| Response Require                          |                               |                                |                                                                         |                                                          | Click to Re             | solve Care Gap          | s                    | Resolve Care Gaps                      |
|                                           |                               | Other Service Gaps             |                                                                         |                                                          | L                       |                         |                      |                                        |
|                                           | TATI                          | Condition                      | Service                                                                 |                                                          |                         | Date of Last<br>Service | Last Known<br>Result | Frequency                              |
|                                           | DACK!                         | Preventive Health (<br>Screens | Colorectal Cancer Screen                                                |                                                          | Missing                 |                         |                      | Once every 1 to 5 years test dependent |
|                                           | PCP:                          |                                | Pneumococcal Vaccination 2<br>Valent Pneumococcal                       | Part Series - 2                                          | 23 Missing              |                         |                      | Once per Lifetime                      |
|                                           | ELAIN                         |                                | Pneumococcal Vaccination 2<br>Prevnar 13                                | Part Series -                                            | Missing                 |                         |                      | Once per Lifetime                      |
|                                           | Date of E<br>PCP:             | At Risk/Risk Service           | 15                                                                      |                                                          |                         |                         |                      |                                        |
|                                           |                               | Condition Se                   | ervice                                                                  | Status D                                                 | ate of Last Ser         | rvice La                | ast Known Res        | ult Frequency                          |
|                                           |                               | Hypertension Bl                | ood Pressure 140/90                                                     | Risk                                                     |                         |                         |                      | Ongoing                                |
|                                           |                               | Up-to-date                     |                                                                         |                                                          |                         |                         |                      |                                        |
|                                           |                               | Condition                      | Service                                                                 |                                                          | ate of Last             | Last Know<br>Result     | n Frequ              | ency                                   |
|                                           |                               | Condition                      | Service                                                                 | S                                                        | ervice                  |                         |                      |                                        |
|                                           |                               | Diabetes                       | Diabetes Eye Exam                                                       |                                                          | 5/10/2017               | 0                       | At leas              | t once per year                        |
|                                           |                               |                                |                                                                         | Up-to- 0<br>date                                         |                         |                         |                      | it once per year<br>it once per year   |
|                                           |                               | Diabetes                       | Diabetes Eye Exam<br>Lipid Test CDC - for                               | Up-to- 0<br>date<br>Up-to- 1<br>date                     | 5/10/2017               | 0                       |                      | at once per year                       |
|                                           |                               | Diabetes<br>Diabetes           | Diabetes Eye Exam<br>Lipid Test CDC - for<br>Diabetes<br>Blood Pressure | Up-to- 0<br>date<br>Up-to- 1<br>date<br>Up-to- 0<br>date | 5/10/2017<br>1/16/2016  | 0                       | At leas<br>Ongoir    | at once per year                       |

### Toolbar

- The top left side of the toolbar allows you to toggle to the full screen view.
- The top right side of the toolbar has an option that allows you to mark the current document as unread.

### **Current Document**

- This section on the left side of the screen will allow you to view information such as:
  - Health Plan that sent the document
     Document name
  - Document title
  - Document category
  - Line of business

- Received and expiry dates
- Documentation routing
- Tag information
- You can expand the window to see any hidden information.

#### **Documents**

- Located mid-left screen is the documents section. This section allows you to view and enlarge the selected record by clicking on a document row link.
- Unread documents are highlighted with a blue bar and text.
- Documents for which a response is required are marked with a red exclamation point.

You can click on **Patient Clinical Documents** under the **Workflow** tab to see the list of patients with documents available for you to work.

| NantHealth NaviN                            | let workflows 🗸                                                   | HEALTH PLANS 🔻                                                                                | Ĩ                        | ) Û ()                  | 0      |
|---------------------------------------------|-------------------------------------------------------------------|-----------------------------------------------------------------------------------------------|--------------------------|-------------------------|--------|
| Workflows                                   | Patient Clinica<br>Practice Docu                                  |                                                                                               |                          |                         |        |
| Claim Submission                            |                                                                   |                                                                                               |                          |                         |        |
| Report Inquiry                              |                                                                   |                                                                                               |                          |                         |        |
| Provider Directory                          |                                                                   |                                                                                               |                          |                         |        |
| Referral Submission                         |                                                                   |                                                                                               |                          |                         |        |
| Referral Inquiry                            |                                                                   |                                                                                               |                          |                         |        |
| Pre-Authorization Management                |                                                                   |                                                                                               |                          |                         |        |
| Forms & Dashboards                          |                                                                   |                                                                                               |                          |                         |        |
| Provider Data Information Form              |                                                                   | Practice/Patient Documents Update:                                                            |                          |                         |        |
|                                             | You are no longer required to a attestation step has been removed | attest to billing entities and/or clinicians in order to access Care Gap, ICM and Al<br>red.  | DT Alert documents. The  |                         |        |
| FAQs                                        | In addition, you can now use a                                    | n enhanced provider filter that allows you to specify a list of providers associated          | t with your office whose |                         |        |
| • How do I change my password?              | documents you prefer to see an<br>Practice (ICM) Document dash    | d save the list to be used by default any time you access the Patient (Care Gaps, boards.     | ICM, ADT Alerts) or      |                         | More 🗸 |
| I cannot remember my<br>password.           | Click on the Providers Filter v                                   | deo below , or click $\mathbf{here}$ to access a step-by-step guide, on using the provider fi | lter!                    | Forms<br>Provider Forms |        |
| passiona.                                   | Below please find Traini                                          | ng Videos that have been created to assist users with some of the n                           | ew functionality that    |                         |        |
| How do I set up additional Health<br>Plans? |                                                                   | we have built, specifically for :                                                             |                          | Contact Us              |        |

| NantHealth <sup>®</sup> NaviN                                                                                                    | Iet" workflows 👻 health plan                                                                                         | IS ▼           |                                                              |                 | © ب ۲ | 8 |
|----------------------------------------------------------------------------------------------------|----------------------------------------------------------------------------------------------------|----------------|--------------------------------------------------------------|-----------------|-------|---|
| Patient Clinical Documents                                                                                                    |                                                                                                    |                |                                                              |                 |       |   |
|                                                                                                    | ents<br>ent's health plan. Many of them are questionnaires of<br>eligible for incentives when these documents are co |                | paded response. Depending on the co                          | intracts that   |       |   |
| Filter by<br>Providers                                                                                                    | Showing 400 of 1239 patients                                                                                         |                | Sort by: Patient Last Name<br>Payer<br>Last Document Receive | /iew/Print List |       |   |
| All Providers                                                                                                    | Member Name                                                                                                    | 1 document     | Received:<br>From:                                           | ^               |       |   |
| Search PCP Date Received     Select a date range                                                                                                    | Member Name     Date of Birth:         PCP:                                                                          | 1 document     | Received:<br>From:                                           |                 |       |   |
| Unread Response Status Awaiting Response                                                                                                    | Date of Birth:<br>PCP:                                                                                               | 1 document     | Received:<br>From:                                           |                 |       |   |
| Response Sent     Health Plan     AHCaritas District of Columbia     AHCaritas VIP Care Plus                                                                                                    | Date of Birth:<br>PCP:                                                                                               | $1_{document}$ | Received:<br>From:                                           |                 |       |   |
| ArtCarras VIP Care Pros Arteriteatth Caritas Delavare Arteriteatth Caritas Delavare Arteriteatth Caritas Delavare Arteriteatth Caritas New Ha Arteriteatth Caritas PA Com Arteriteatth Caritas VIP Care | Member Name<br>Date of Birth:<br>PCP:                                                                                | 1 document     | Received:<br>From:                                           | Ý               |       |   |

## **Filtering and Sorting**

You can filter the member list by:

- Patient last name
- PCP
- Date Received
- Response Status
- Document Category : Select Patient Consideration for Care Gaps.
  - Line of Business
  - Document Tags: Type Care Gap to filter the list on the same.

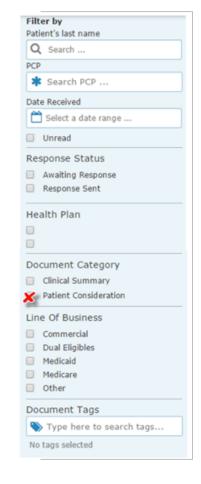

You can also sort the list by Patient's last name, Payer, and Last Document Received.

| Sh | owing 14 of 14 patients                                        |                    | Sort by: | Patient Last Name                                    |
|----|----------------------------------------------------------------|--------------------|----------|------------------------------------------------------|
|    |                                                                | Clinical Documents |          | Patient Last Name<br>Payer<br>Last Document Received |
| !  | Member Name<br>Date of Birth: 10/17/1999<br>PCP: Provider Name | 1                  |          | Sep 27, 2017                                         |
| !  | Member Name<br>Date of Birth: 03/27/1998<br>PCP: Provider Name | 1                  |          | Sep 24, 2017                                         |
| !  | Member Name<br>Date of Birth: 10/26/1953<br>PCP: Provider Name | 1                  |          | Sep 24, 2017                                         |
| •  | Member Name<br>Date of Birth: 01/03/2014<br>PCP: Provider Name | 1                  |          | Sep 29, 2017                                         |

You can select any patient's name to open the **Care Consideration Detail** screen (below) for that patient.

The **Care Consideration Detail screen** will display all the Care Gaps for the selected patient as of the last month's load. You can see the patient's information, PCP (your) information, and Care Manager's name and number. If no Care Manager is assigned to the patient, you will see a phone number to call to participate in the "Let Us Know" program and receive support with reaching the patient.

Please respond to all the Care Gaps listed in the **Response required** section by clicking **Resolve Care Gaps**. This opens the **Care Gap Response Form** in a new pop-up window.

Any Care Gaps appearing in sections other than **Response required** are informational only.

| E S Care Gap Respons                         | e Form                     |                                              |                                                   |                  |                         |                         |                      | S                                         |
|----------------------------------------------|----------------------------|----------------------------------------------|---------------------------------------------------|------------------|-------------------------|-------------------------|----------------------|-------------------------------------------|
| RENT DOCUMENT                                | 2 ×                        | Member Name                                  |                                                   |                  | PRIMARY                 | CARE PROVIDE            | ER LAST SEEN         |                                           |
| cument Provider<br>alth Plan                 | <u>^</u>                   | female born on                               |                                                   |                  | Provider N<br>NPI:      | lame                    |                      |                                           |
| cument Title                                 |                            | Member ID                                    |                                                   |                  |                         |                         |                      |                                           |
| e Gap Response Form                          | h plan. f                  | Constanting                                  | **Claims processed the                            | rough End o      | of Month Augu           |                         |                      |                                           |
| ument Category<br>ent Consideration          | y be elig                  | Care Consideration                           | Detali                                            |                  |                         | Please                  | contact (XXX) >      | XXX-XXXX for assistance.                  |
| Received Date of Expiry<br>5/2017 11/04/2017 |                            | <b>Response Required</b>                     |                                                   |                  |                         |                         |                      |                                           |
| eived on Behalf of<br>ID: NPI:               | + wing 3 o                 | Condition                                    | Service                                           | Status           | Date of Last<br>Service | Last Known<br>Result    | Response             | Frequency                                 |
| UMENTS                                       | 2 Refresh                  | Diabetes                                     | Diabetes HbA1c Test                               | Overdue          | e 12/01/2014            | 7 F                     | Rejected             | At least once every 6<br>months           |
| % Care Gap Response Form                     | 1                          | Diabetes                                     | Diabetes Microalbumin<br>Test                     | Overdue          | e 04/22/2015            | 0                       |                      | At least once per year                    |
| Patient Consideration                        | 09/25/2017 ERIC            | Preventive Health<br>Screens                 | Breast Cancer Screen                              | Overdue          | e 05/04/2015            |                         |                      | Once every 27 months                      |
|                                              | PCP:                       |                                              |                                                   |                  |                         |                         |                      | Resolve Care Gaps                         |
|                                              |                            | Other Service Gaps                           |                                                   |                  |                         |                         |                      |                                           |
|                                              | TATI                       | Condition 5                                  | ervice                                            |                  |                         | Date of Last<br>Service | Last Known<br>Result | Frequency                                 |
|                                              | JACK!<br>Date of E         | Preventive Health C<br>Screens               | olorectal Cancer Screen                           |                  | Missing                 |                         |                      | Once every 1 to 5 years<br>test dependent |
|                                              | PCP:                       |                                              | neumococcal Vaccination 2 P<br>alent Pneumococcal | art Series - 1   | 23 Missing              |                         |                      | Once per Lifetime                         |
|                                              |                            |                                              | neumococcal Vaccination 2 P<br>revnar 13          | art Series -     | Missing                 |                         |                      | Once per Lifetime                         |
|                                              | ELAIN<br>Date of E<br>PCP: | At Risk/Risk Service                         | 5                                                 |                  |                         |                         |                      |                                           |
|                                              |                            | -                                            |                                                   |                  | Date of Last Se         | rvice L                 | ast Known Res        | sult Frequency                            |
|                                              |                            | Hypertension Blo                             | ood Pressure 140/90 R                             | lisk             |                         |                         |                      | Ongoing                                   |
|                                              |                            | Up-to-date                                   |                                                   |                  |                         |                         |                      |                                           |
|                                              |                            | Condition                                    | Service                                           |                  | Date of Last<br>Service | Last Knov<br>Result     | vn Frequ             | iency                                     |
|                                              |                            | Diabetes                                     | Diabetes Eye Exam                                 | Up-to- C<br>date | 05/10/2017              | 0                       | At leas              | st once per year                          |
|                                              |                            | Diabetes                                     | Lipid Test CDC - for<br>Diabetes                  | Up-to- 1<br>date | 11/16/2016              | 36                      | At leas              | st once per year                          |
|                                              |                            |                                              | Blood Pressure                                    | Up-to- 0         | 05/22/2017              |                         | Ongoi                | ng                                        |
|                                              |                            | Hypertension                                 | Medication                                        | date             |                         |                         |                      | 20                                        |
|                                              |                            | Hypertension<br>Preventive Health<br>Screens |                                                   | date             | 05/10/2017              |                         | At leas              | st once per year                          |

On the **Care Gap Response Form** (below), you can see Member Details, PCP Assigned, and all the **Response Required** Care Gaps for this member.

|         | Self-Service                                  |                      |                                         |                                                           |                          | 🌔 Apj                                 |
|---------|-----------------------------------------------|----------------------|-----------------------------------------|-----------------------------------------------------------|--------------------------|---------------------------------------|
| Heal    | th Plan                                       |                      |                                         |                                                           | Please cor               | ntact (XXX) XXX-XXXX for assistance.  |
| Memt    | per & PCP Details                             |                      |                                         |                                                           |                          |                                       |
|         | Member Details                                |                      |                                         |                                                           | PCP Assigned             |                                       |
|         | Name: Member Name                             |                      |                                         | Name                                                      | : Provider Name          |                                       |
|         | ID :                                          |                      |                                         | Address                                                   | s:                       |                                       |
|         | Age/DOB :                                     |                      |                                         |                                                           |                          |                                       |
|         |                                               |                      |                                         |                                                           |                          |                                       |
| SSN (la | ast 4 digits):                                |                      |                                         |                                                           |                          |                                       |
| SSN (le | ist 4 digits):<br>Phone :                     |                      |                                         | Phone                                                     | :                        |                                       |
|         |                                               | Over Due/M           |                                         | Through End of Month Aug                                  |                          |                                       |
|         | Phone :                                       | Over Due/M<br>Status |                                         | Through End of Month Aug                                  |                          | Provider Response Status              |
| Alert   | Phone :<br>Service(s) - Due Soon/4            |                      | Missing - Response                      | Through End of Month Aug<br>Required                      | ust 2017 **              | Provider Response Status              |
| Alert   | Phone :<br>Service(s) - Due Soon/4<br>Service | Status               | Missing - Response Date of Last Service | Through End of Month Aug<br>Required<br>Last Known Result | ust 2017 **<br>Frequency | Provider Response Status<br>Submitted |

## **Completing the Care Gap Response Form**

Select the Care Gap to work by checking the box to the left of the Care Gap. Depending on the Care Gap type, you will be prompted to verify service delivery or request an exclusion.

You will be required to enter the **Date Complete** to confirm the service delivery, and you can add the **Result**, if appropriate. The **Result** field is not mandatory. To verify the service delivery for a specific Care Gap you will be required to attach one of the documents listed.

Note that:

- You may attach a maximum of two documents.
- The size of each document must be 3 megabytes (3 MB) or less.
- Accepted file formats are .jpg, .pdf, and .doc.

|   | Service                                                                                         | Status  | Date of Last Service | Last Known Result   | Frequency                    | Provider Response State |
|---|-------------------------------------------------------------------------------------------------|---------|----------------------|---------------------|------------------------------|-------------------------|
| • | Diabetes Microalbumin Test                                                                      | Overdue | 4/22/2015            | 0                   | At least once per year       |                         |
|   | Diabetes HbA1c Test                                                                             | Overdue | 9/5/2017             | 7                   | At least once every 6 months | Submitted               |
|   | Breast Cancer Screen                                                                            | Overdue | 5/4/2015             |                     | Once every 27 months         |                         |
|   | attach one of the below docume<br>y of laboratory report<br>y of medical record displaying date |         |                      | 250 characters rema | lining                       |                         |

You will have to attest that all the information on the form is true and accurate prior to submitting by checking the box below **Please Attest Below**.

| hereby attest that the above information                             | on is true and accurate 23/10/2017 |
|----------------------------------------------------------------------|------------------------------------|
| Nould you like assistance with this member?(optional)                |                                    |
| ● Yes<br>● No                                                        |                                    |
| Existing Supporting Documents                                        |                                    |
| Existing Supporting Documents                                        |                                    |
| List of Supporting Documents uploaded and Submitted in an earlier se | noisse                             |

## **Requesting an Exclusion**

The provider can request an exclusion for Care Gaps such as the Breast Cancer Screen, Cervical Cancer Screen, and Chlamydia Screen in women. If you are reviewing one of these Care Gaps and need to request an exclusion, click on **Request an exclusion**. The form will populate with the documentation needed based on the selected Care Gap, and you will attach the supporting documentation.

|                                                               | ,                            |                            |                                                                                                    |   |
|---------------------------------------------------------------|------------------------------|----------------------------|----------------------------------------------------------------------------------------------------|---|
| Please review Quality review                                  | er's response before resub   | omitting the response      |                                                                                                    |   |
| Service: Preventive He                                        | alth Screens - Pr            | ast Cancer Scro            | en .                                                                                                    |   |
| service. Freventive He                                        | aith Scieens - Bre           | sast Gancer Scre           |                                                                                                    |   |
| Please select one *                                           |                              |                            |                                                                                                    |   |
| Confirm Service Deliver                                       | Request an exclusion         |                            |                                                                                                    |   |
|                                                               |                              |                            |                                                                                                    |   |
| lease attach one of the below                                 |                              |                            |                                                                                                    |   |
| Copy of medical record docur                                  | nenting bilateral mastecton  | ny including date of proc  | edures                                                                                                    |   |
|                                                               |                              |                            |                                                                                                    |   |
| Please attach document(s) to s                                | support reason of exclusi    | ion                        |                                                                                                    |   |
| Choose File No file chosen                                    |                              |                            |                                                                                                    |   |
| Upload Exclusion Document                                     |                              |                            |                                                                                                    |   |
|                                                               |                              |                            |                                                                                                    |   |
| Add Note (Optional)                                           |                              |                            |                                                                                                    |   |
|                                                               |                              |                            |                                                                                                    |   |
|                                                               |                              |                            |                                                                                                    |   |
|                                                               |                              |                            |                                                                                                    |   |
| xisting Provider/Quality Revie                                |                              |                            |                                                                                                    |   |
| Date                                                          | Entered By                   | Role                       | Details                                                                                                    |   |
| 9/25/2017 4:20:59 PM                                          | sa21591                      | Quality Reviewer           | R note 420 PM                                                                                                 |   |
| 9/25/2017 10:21:07 AM                                         | bkaur5                       | Provider                   | The breast cancer screen was conducted on time                                                                |   |
|                                                               |                              |                            |                                                                                                    | 2 |
|                                                               |                              |                            |                                                                                                    |   |
| Please Attest Below*                                          |                              |                            | Date                                                                                                    |   |
|                                                               | attest that the above inform | ation is true and accurate |                                                                                                    |   |
|                                                               |                              |                            |                                                                                                    |   |
| Vould you like assistance with th                             | is member?(optional)         |                            |                                                                                                    |   |
| ◯ Yes<br>◯ No                                                 |                              |                            |                                                                                                    |   |
|                                                               |                              |                            |                                                                                                    |   |
|                                                               |                              |                            |                                                                                                    |   |
|                                                               |                              |                            |                                                                                                    |   |
| xisting Supporting Doc                                        | uments                       |                            |                                                                                                    |   |
| xisting Supporting Doc<br>st of Supporting Documents uploaded |                              | ission                     | Document Type                                                                                                 |   |
|                                                               |                              | ission                     | Document Type EXCLUSION: Copy of medical record documenting bilateral mastectomy including date of procedures | × |
| st of Supporting Documents uploaded                           |                              | ission                     | EXCLUSION: Copy of medical record documenting bilateral mastectomy including date of procedures               | × |
| st of Supporting Documents uploaded                           |                              | ission                     | EXCLUSION: Copy of medical record documenting bilateral mastectomy including date of procedures               |   |

## **Reviewing the Status of a Care Gap**

Once you have submitted the **Care Gap Response Form**, a Quality Reviewer from our team will review the information provided and return a status of Approved or Rejected based upon the attached documentation. Once the Care Gap Response has been approved, the record or alert will no longer appear in your queue. Any approved record will move to the "up-to-date" section in the **Care Consideration Screen** for that member, while rejected responses will show Rejected in the **Response** column.

The Care Gap status can be reviewed in the **Response** column of the **Care Consideration Detail** screen. This field will display one of the following:

- Saved/not submitted: You have saved your response but did not submit it yet.
- Submitted: You have completed all necessary steps and submitted the information.
- Response Required: You have not yet responded to the Care Gap.
- Rejected: Your response has been rejected by the Quality Reviewer.

|                                                   |                                |            |                                 |                      |                 | \$> D                                        |
|---------------------------------------------------|--------------------------------|------------|---------------------------------|----------------------|-----------------|----------------------------------------------|
| Member Name<br>emale born on 09/02/1<br>lember ID | 955 (62 yrs old)               |            | PRIMARY (<br>Provider N<br>NPI: | CARE PROVIDE<br>ame  | R LAST SEEN     |                                              |
|                                                   | **Claims processed thro        | ugh End of | Month Augus                     | t 2017**             |                 |                                              |
| Care Consideration [                              | Detail                         |            |                                 | Please               | contact (XXX) > | XX-XXXX for assistance.                      |
|                                                   |                                |            |                                 |                      |                 |                                              |
| esponse Required                                  | Service                        | Status     | Date of Last<br>Service         | Last Known<br>Result | Response        | Frequency                                    |
| esponse Required<br>Condition<br>Diabetes         | Service<br>Diabetes HbA1c Test | -          |                                 |                      | Response        | Frequency<br>At least once every 6<br>months |
| Condition                                         |                                | Overdue    | Service                         | Result               | $\smile$        | At least once every 6                        |

If your Care Gap Response is rejected:

- You will see a new alert in the **Activity** tab in NaviNet.
- On the **Care Consideration Detail** screen for that patient, you will see the status in the **Response** column as **Rejected**.
- Once in the **Care Gap Response Form**, select the rejected Care Gap and read the Quality Reviewer's notes before resubmitting your response.
- The notes grid in the form will include all previous comments related to the Care Gap from both you and the Quality Reviewer.
- You can click **Resolve Care Gaps** to work that Care Gap again.

The Care Gap will not be removed from your list until approved by the Quality Reviewer.

## AmeriHealth Caritas North Carolina

## **Important Notes**

- Once the Care Gap Response Form has been completed you can choose to **Submit** or **Save for now**. Responses saved for now will remain active for 30 days only.
- Avoid clicking on the **Appian** logo on the **Care Gap Response Form** as this will cause the screen to auto-refresh.
- When the Care Gap Response Form remains inactive for more than 60 minutes, a pop-up warning will appear to

| III Provider Self | f-Service          | Avoid clicking the logo. Appia                  |
|-------------------|--------------------|-------------------------------------------------|
| Health P          | lan                | Please contact (1,000) XXX-XXXX for assistance. |
| Member 8          | & PCP Details      |                                                 |
| i i               | Member Details     | PCP Assigned                                    |
| N                 | lame: Member Name  | Name: Provider Name                             |
|                   | ID :               | Address :                                       |
| Age/I             | DOB: 62 09/02/1955 |                                                 |
| SSN (last 4 d     | ligits):           |                                                 |
| Pł                | hone :             | Phone :                                         |

notify you that your session is about to expire. To remain active, select **Resume** within 5 minutes of the notification to continue to work the Care Gaps.

• The form will time-out within 5 minutes if you do not click **Resume**. The log in screen below will appear once you have

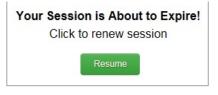

timed out. You will need to close this window and instead log into NaviNet.

# Access Care Gap Information via Eligibility and Benefits Inquiry

Alert-related information on a member will be available to the PCP via the **Eligibility and Benefits Inquiry** 

After selecting your health plan, enter the member's ID or search by a combination of name and date of birth.

| NantHealth <sup>®</sup> Nav                                                                                                    | iNet workflows 🗸 health plans 🗸                                                                                                    |     | ¢                     | ?                        | 0 |  |
|----------------------------------------------------------------------------------------------------|----------------------------------------------------------------------------------------------------|-----|-----------------------|--------------------------|---|--|
| Workflows for this Plan<br>Eligibility and Benefits Inquiry<br>Claim Status angury<br>Claim Submission<br>Report Inquiry<br>Provider Directory<br>Referral Submission<br>Referral Submission<br>Referral Inquiry<br>Pre-Authorization Management<br>Forms & Dashboards | Planed maintenance to the Care Gaps and Intensive Case Management platforms may occur on Thursday evenings between 6 p.m. and 10 p.m. ET. You may be unable to access these applications during that time. If you experience difficulty, please log out and try again after 10 p.m. ET. Thank you for your atlence.                                                                                                    | - E |                       | ( 2020/202<br>tation and |   |  |
| Provider Data Information Form                                                                                                    | Practice/Patient Documents Update:<br>You are no longer required to attest to billing entities and/or clinicians in order to access Care Gap, ICM and ADT Alert documents. The<br>attestation step has been removed.                                                                                                    |     |                       |                          |   |  |
| FAQs How do I change my password?                                                                                                    | In addition, you can now use an enhanced provider filter that allows you to specify a list of providers associated with your office whose documents you prefer to see and save the list to be used by default any time you access the Patient (Care Gaps, ICM, ADT Alerts) or Practice (ICM) Document dashboards.                                                                                                    | I   | Forms                 |                          |   |  |
| <ul> <li>I cannot remember my<br/>password.</li> <li>How do I set up additional Health<br/>Plans?</li> </ul>                                                                                                    | Click on the Providers Filter video below, or click here to access a step-by-step guide, on using the provider filter!<br>Below please find Training Videos that have been created to assist users with some of the new functionality that<br>we have built, specifically for :<br>Claims Adjustment Inquiries; Intensive Case Management; Care Gap Response Forms; ADT alerts                                                                                                    |     | Provider F<br>Contact |                          |   |  |
| What are the roles and<br>responsibilities of a Security<br>Officer?                                                                                                    | Providers Filter Claims Investigation ICM Care Gaps ADT Alerts           Providers Filter         Claims Investigation         ICM         Care Gaps         ADT Alerts           Martingeneration         Image: Construction of the second second sec |     |                       |                          |   |  |
| How do I enable or disable<br>permissions for users in my office? More v                                                                                                    |                                                                                                    |     |                       |                          |   |  |

The resulting **Patient Details** screen will have a section with the Care Gap Alert noted as a **Critical Quality** 

| Eligibility and Benefit                                                                                                    | s: Patient Search                                                                                                    |  |  |  |  |  |  |  |
|----------------------------------------------------------------------------------------------------|----------------------------------------------------------------------------------------------------|--|--|--|--|--|--|--|
| Medicaid is the payer of last resort. To be considered for payment, any claim submission must include a valid EOB or evidence of non-coverage from any and all other insurance plans under which the member is currently insured. |                                                                                                    |  |  |  |  |  |  |  |
| You may enter the member ID #, contra                                                                                                    | You may enter the member ID #, contract #, social security #, Medicaid ID #, Medicare ID # or HICN # in the Member ID field. |  |  |  |  |  |  |  |
| Search by Member ID                                                                                                    |                                                                                                    |  |  |  |  |  |  |  |
| Member ID                                                                                                    |                                                                                                    |  |  |  |  |  |  |  |
|                                                                                                    | OR                                                                                                    |  |  |  |  |  |  |  |
| Search by Name                                                                                                    |                                                                                                    |  |  |  |  |  |  |  |
| Last Name                                                                                                    | First Name                                                                                                    |  |  |  |  |  |  |  |
| Date of Birth<br>mm/dd/yyyy                                                                                                    |                                                                                                    |  |  |  |  |  |  |  |

**Incentive** for that member. A read only version of the Care Gap worksheet will appear once the pop-up alert is selected. The write and fax functionality will not be available on this worksheet.

Click on **Clinical Documents** to address any Care Gaps for that member. This link will open **the Care Consideration Detail** screen for that member. This link may take some time to appear due to the amount of data located under **the Care Consideration Detail**.

| NantHealth NaviNet w                                                                                           | DRKFLOWS 👻 HEALTH P               | PLANS 🔻                            |                                                              | () ¢ ¤                                                                                           |
|----------------------------------------------------------------------------------------------------|-----------------------------------|------------------------------------|--------------------------------------------------------------|--------------------------------------------------------------------------------------------------|
| Sack to Patient Search   Eligibility & Benefit                                                                 | 5                                 |                                    |                                                              |                                                                                                  |
|                                                                                                    | s read-only Care G                | Sap Worksheet.                     | Patient Alert Details<br>A Care Gap foi<br>A PCP History for | Page viewed: 04/02/2021                                                                          |
| AmeriHealth Caritas Louisiana 🚺 No additional                                                                  | payer information on file         |                                    |                                                              |                                                                                                  |
| Active from 03/01/2012 to 12/31/2199 1 Cinical Document(s)                                                     | C<br>Type:<br>Medica              |                                    | can work                                                     | Member ID: 90585925 Service Date: 04/02/2021<br>Member Language: English<br>Identity Card Number |
| Benefits Q Search Health Benefit Plan Coverage Brand Heat Plan Coverage                                        | Health Benefit<br>Benefit Status: | Plan Coverage<br>Active Coverage   |                                                              | ★ Set as default benefit view                                                                    |
| Brand Name Prescription Drug<br>Chiropractic<br>Dental Care<br>Emergency Services<br>Generic Prescription Drug | Prior Year History:               | Eligibility Begin Date: 03/01/2012 |                                                              |                                                                                                  |

# Access Care Gap Information via Care Gap Query Reports

Log in to NaviNet and choose the desired health plan.

| NantHealth <sup>®</sup> NaviNet <sup>®</sup>                      | WORKFLOWS 👻                           | HEALTH PLANS 🔻                                                                                             |                               |                                    |                          |                                       | μÔ           | ?         | 9 |   |
|-------------------------------------------------------------------|---------------------------------------|----------------------------------------------------------------------------------------------------|-------------------------------|------------------------------------|--------------------------|---------------------------------------|--------------|-----------|---|---|
|                                                                   |                                       | Q  <br>②: Can't see the pl                                                                                 | an you want?                  | Use search to find yo              | ur plan                  |                                       |              |           |   | × |
| My Plans                                                          |                                       |                                                                                                    |                               |                                    |                          |                                       |              |           |   |   |
| AmeriHealth Caritas Delaw                                         |                                       | Health Caritas PA<br>unity HealthChoices                                                                   | F                             | irst Choice VIP Ca                 | re Plus                  | PerformCare                           | e            |           |   |   |
| AmeriHealth Caritas Distric<br>Columbia (ACDC)                    | t of Ameril                           | Health Caritas VIP Care                                                                                    | k                             | eystone First                      |                          | Select Health                         | h of South C | arolina   |   |   |
| AmeriHealth Caritas Louisia                                       | ana Ameril                            | Health Caritas VIP Care P                                                                                  |                               | eystone First Con<br>lealthChoices | nmunity                  |                                       |              |           |   |   |
| AmeriHealth Caritas New<br>Hampshire                              | Ameri <del>l</del><br>Plan            | Health PA Medical Assista                                                                                  | ance k                        | eystone First VIP                  | Choice                   |                                       |              |           |   |   |
| AmeriHealth Caritas North<br>Carolina                             | ross Complete of Michiga              | New Jersey Children's System of<br>igan Care, Contracted System<br>Administrator - PerformCare             |                               |                                    |                          |                                       |              |           |   |   |
|                                                                   | Tlick on the Providers Filte          | r video below or click here                                                                                | to access a ster              | -by-step guide on u                | sing the provider        | filter                                | Form         | 15        |   |   |
| password.                                                         |                                       | Providers Filter video below , or click here to access a step-by-step guide, on using the provider filter! |                               |                                    |                          |                                       |              | ler Forms |   |   |
| How do I set up additional Health<br>Plans?                       | we have built, specifically for :     |                                                                                                    |                               |                                    |                          |                                       | act Us       |           |   |   |
|                                                                   |                                       | ns Adjustment Inquiries; Intensive Case Management; Care Gap Response Forms; ADT alerts                    |                               |                                    |                          |                                       |              |           |   |   |
| What are the roles and<br>responsibilities of a Security          | Providers Filter                      | Claims Investigation                                                                                       | ICM                           | C                                  | are Gaps                 | ADT Alerts                            |              |           |   |   |
| Officer?                                                          | NantHealth'                           | NantHeath<br>NaisNet                                                                                       | D Na                          | ntHeath'                           | O NantHeath'<br>NaveNet' | NantHeam<br>NaveNet                   | Þ            |           |   |   |
| How do I enable or disable<br>permissions for users in my office? | Providers Filter<br>Occument Exchange | Claims investigation                                                                                       | Internetive Cases Numugarment | Core Gaps                          | Ó                        | Admissions and Discharge (ADT) Alorts |              |           |   |   |
| More 🗸                                                            |                                       |                                                                                                    |                               |                                    |                          |                                       |              |           |   |   |
|                                                                   |                                       |                                                                                                    |                               |                                    |                          |                                       |              |           |   |   |
|                                                                   | View Important P                      | rovider Updates.                                                                                           |                               |                                    |                          |                                       |              |           |   |   |

Select **Report Inquiry** from the left hand pane, and choose **Clinical Reports** from the dropdown menu.

|   | NantHealth <sup>*</sup> NaviNe   | et workflows 👻 Health plans 👻                                                                                                    | כ |
|---|----------------------------------|----------------------------------------------------------------------------------------------------|---|
|   |                                  |                                                                                                    |   |
|   | Workflows for this Plan          | Planned mainlenance to the Care Gaps and Intensive Case Management platforms may occur on Thursday evenings between 6 p.m. and 10 p.m. ET. You               |   |
|   | Eligibility and Benefits Inquiry | may be unable to access these applications during that time. If you experience difficulty, please log out and try again after 10 p.m. ET. Thank you for your |   |
|   | Claim Status Inquiry             | patience.                                                                                                    |   |
|   | Chim Submission                  |                                                                                                    |   |
| ( | Report Inquiry                   | Administrative Reports                                                                                                    |   |
|   | Provider Directory               |                                                                                                    |   |
|   | Referral Submission              | Financial Reports                                                                                                    |   |
|   | Referral Inquiry                 | Member Clinical Summary Reports                                                                                                    |   |
|   | Pre-Authorization Management     | Edulorana                                                                                                    |   |
|   | Forms & Dashboards               |                                                                                                    |   |
|   | Provider Data Information Form   | <b>Practice/Patient Documents Update:</b>                                                                                                    |   |

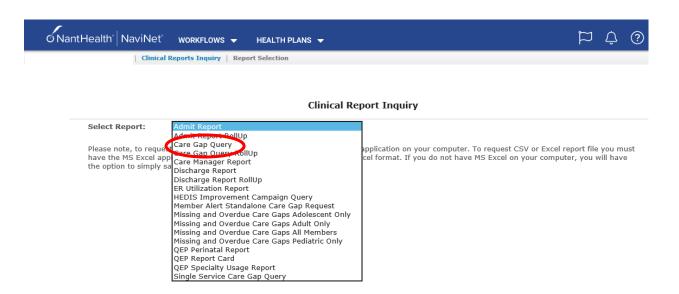

Select **Care Gap Query** from the dropdown menu and make appropriate selections on the following screen to receive the detailed Care Gap report. The **Care Gap Query Report** will display all of that member's Care Gaps.

| NantHealth" NaviNet" workflows 🗸 health plans 🚽                                                                                                    |           |                                                                                                    |                    | ц<br>П               | Û     | ?       | 0          |
|----------------------------------------------------------------------------------------------------|-----------|----------------------------------------------------------------------------------------------------|--------------------|----------------------|-------|---------|------------|
| Clinical Reports Inquiry   Report Selection   Report Se                                                                                                    | earch     |                                                                                                    |                    |                      |       |         |            |
|                                                                                                    | e Gap Qu  | <b>ery</b> v. 1.0.4                                                                                                   |                    |                      |       | !       | Print page |
| Instructions                                                                                                    |           |                                                                                                    |                    |                      |       |         |            |
| Please enter your search criteria, and click "Search". * Indicates Required Fields.<br>NOTE: if your browser has an active popup blocker you may need to turn it off to receive the report                              | rt.       |                                                                                                    |                    |                      |       |         |            |
|                                                                                                    |           |                                                                                                    |                    |                      |       |         |            |
| Provider/Member Information                                                                                                    |           |                                                                                                    |                    |                      |       |         |            |
| * Choose a Provider Group Group Name - PIN                                                                                                    |           |                                                                                                    | $\checkmark$       |                      |       |         |            |
| Choose a Provider Provider Name - PIN V                                                                                                    |           |                                                                                                    |                    |                      |       |         |            |
| Report Criteria                                                                                                    |           |                                                                                                    |                    |                      |       |         |            |
| Conditions All                                                                                                    |           |                                                                                                    |                    |                      |       |         |            |
| Status Missing, Non-Compliant, Overdue and At Risk Age<br>Missing<br>Non-Compliant<br>Overdue<br>At Risk<br>Due Soon<br>Series Incomplete<br>Up-to-date<br>Alert<br>Risk<br>Select Sort Options<br>* Member Last Name Y |           | <ul> <li>● All</li> <li>○ &lt; 12 yrs</li> <li>○ 12 - 21 yrs</li> <li>○ &gt; 21 yrs</li> <li>○ &gt; 21 yrs</li> </ul> | Select Report Type | PDF     Excel or CSV | (Down | loadabl | e)         |
|                                                                                                    |           |                                                                                                    |                    |                      |       |         |            |
| Last Update: 05/14/2020 v.1.0.4                                                                                                    | earch Exi | tClear                                                                                                    |                    |                      |       |         |            |

### **Important Notes**

The **Care Gap Query Report** displays the complete data set for Care Gaps by default. The following reports are subsets of the **Care Gap Query Report**. All of these reports are read-only.

• HEDIS Improvement Query

• Member Alert Standalone Care Gap Request

Single Care Gap Query: Each of these reports displays the following columns:

- Provider ID
- Member ID
- Date of Birth
- Member Information

- Service, Status
- Rule of Frequency
- Last Service Date
- Care Gap Update Status

## Access Care Gap Information via the Member Clinical Summary Report

Log-in to NaviNet and select a health plan. Select **Eligibility and Benefits Inquiry** option.

| NantHealth NaviNe                | t" WORKFLOWS 👻 HEALTH PLANS 👻                                                                                                    | כ |
|----------------------------------|----------------------------------------------------------------------------------------------------|---|
|                                  |                                                                                                    |   |
|                                  |                                                                                                    |   |
| Wor <u>kflows for this</u> Plan  | Planned maintenance to the Care Gaps and Intensive Case Management platforms may occur on Thursday evenings between 6 p.m. and 10 p.m. ET. You               | - |
| Eligibility and Benefits Inquiry | may be unable to access these applications during that time. If you experience difficulty, please log out and try again after 10 p.m. ET. Thank you for your |   |
| Claim Status Inquiry             | patience.                                                                                                    |   |
| Claim Submission                 |                                                                                                    | - |
| Report Inquiry                   |                                                                                                    |   |
| Provider Directory               |                                                                                                    |   |
| Referral Submission              |                                                                                                    |   |
| Referral Inquiry                 |                                                                                                    |   |
| Pre-Authorization Management     |                                                                                                    |   |
| Forms & Dashboards               |                                                                                                    |   |
| Provider Data Information Form   | <b>Practice/Patient Documents Update:</b>                                                                                                    |   |

Enter the Member ID. On the **Patient Search** screen, click on **View Member Clinical Summary**.

| o NantHealth <sup>®</sup> NaviNet <sup>®</sup> work | KFLOWS 👻 HEALTH PL                          | ans 🗕                              |                                     | <b>1</b>                                                                     | ¢ ?           | 0                  |
|-----------------------------------------------------|---------------------------------------------|------------------------------------|-------------------------------------|------------------------------------------------------------------------------|---------------|--------------------|
| Search   Eligibility & Benefits: #                  | AmeriHealth Caritas Louisiana               | 1                                  |                                     |                                                                              |               |                    |
|                                                     |                                             |                                    |                                     |                                                                              | Page v        | riewed: 04/02/2021 |
| Eligibility and Benefits for                        |                                             | View Patient Details               | Patient Alert Details               |                                                                              | ×             |                    |
|                                                     |                                             |                                    | ▲ Care Gap for<br>▲ PCP History for |                                                                              |               |                    |
| AmeriHealth Caritas Louisiana 🚯 No additional pa    | ayer information on file                    |                                    |                                     |                                                                              |               | View/Print         |
|                                                     |                                             |                                    |                                     |                                                                              |               |                    |
| Active from 03/01/2012 to 12/31/2199                |                                             |                                    |                                     | Member ID: 90585925                                                          | Service Da    | ate: 04/02/2021    |
|                                                     | INSUR/<br>Produc                            | ANCE DETAILS<br>t:                 | PRIMARY CARE PROVIDER               | Member Language: Englis<br>Identity Card Humber:<br>View Member Clinical Sun |               | station Required   |
|                                                     | Type:<br>Medicaid                           | 1                                  |                                     |                                                                              |               |                    |
|                                                     | H <b>ealth Benefit I</b><br>Benefit Status: | Plan Coverage<br>Active Coverage   |                                     | *                                                                            | Set as defaul | t benefit view     |
| Brand Name Prescription Drug                        | -                                           |                                    |                                     |                                                                              |               |                    |
|                                                     | Prior Year History:                         | Eligibility Begin Date: 03/01/2012 |                                     |                                                                              |               |                    |
| Dental Care                                         |                                             | Englowicy Degini Date: 03/01/2012  |                                     |                                                                              |               |                    |
| Emergency Services                                  |                                             |                                    |                                     |                                                                              |               |                    |
| Generic Prescription Drug                           |                                             |                                    |                                     |                                                                              |               |                    |

The **Member Clinical Summary** will show Care Gap statuses as compliant and non-compliant.

| Gaps in Care                 |                           |               |              |              |                                        |
|------------------------------|---------------------------|---------------|--------------|--------------|----------------------------------------|
| Condition                    | Service                   | Status        | Last Service | Next Service | Rule                                   |
| Hypertension                 | Blood Pressure 140/90     | Compliant     |              |              | Ongoing                                |
| Hypertension                 | Blood Pressure Medication | Compliant     | 3/18/2017    |              | Ongoing                                |
| Preventive Health<br>Screens | Colorectal Cancer Screen  | Non-compliant |              |              | Once every 1 to 5 years test dependent |

**Please Note:** PerformRX<sup>SM</sup> care gaps will show additional statuses of Up-to-date, Series Incomplete, or Missing.

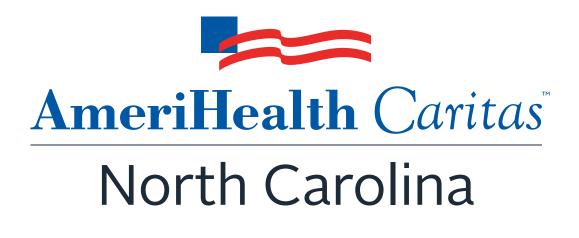

www.amerihealthcaritasnc.com

All images are used under license for illustrative purposes only. Any individual depicted is a model.

ACNC-19497803-1